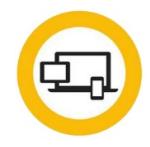

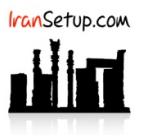

برای Uninstall کـردن آنتیویـروس وارد Control Panel شـوید و گزینـهی Programs and Features را انتخـاب نمائیـد ؛ سـپس Norton Security را پیـدا کنید و اقدام به Uninstall نمائید. ؛ در پنجرهای که باز میشود ، بر روی عبارت Please remove all user data کلیک کنید:

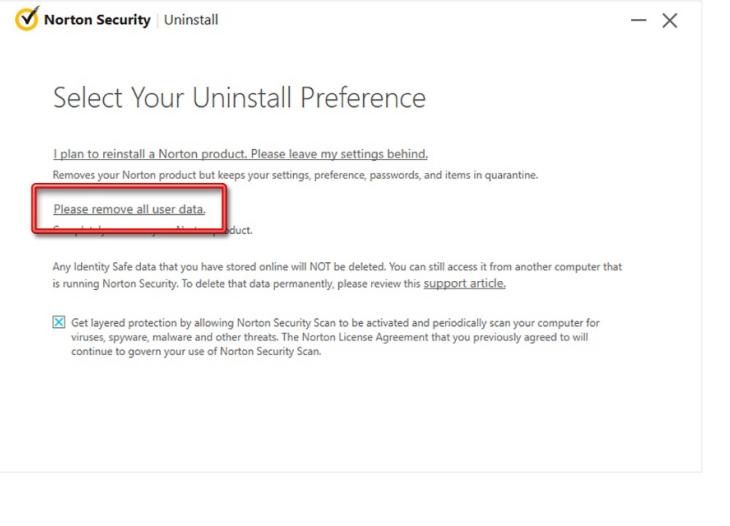

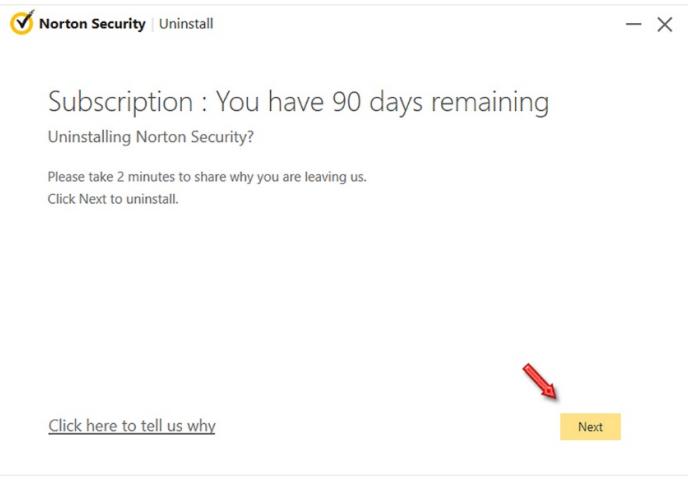

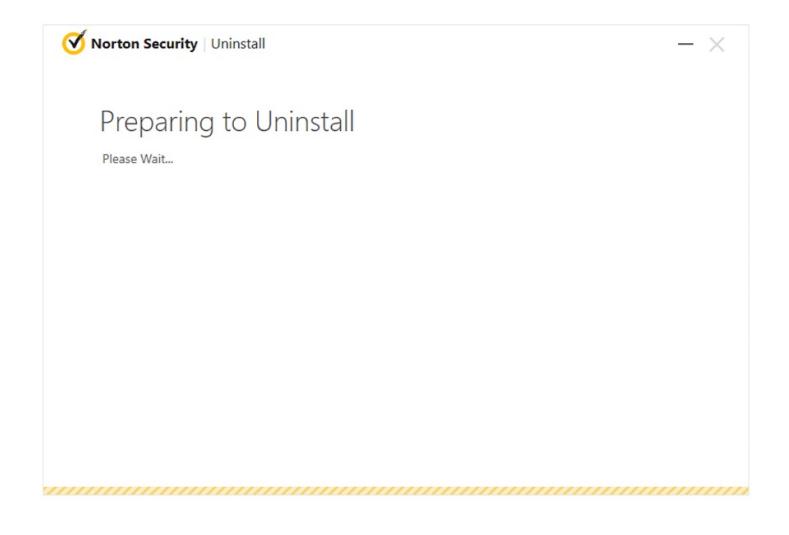

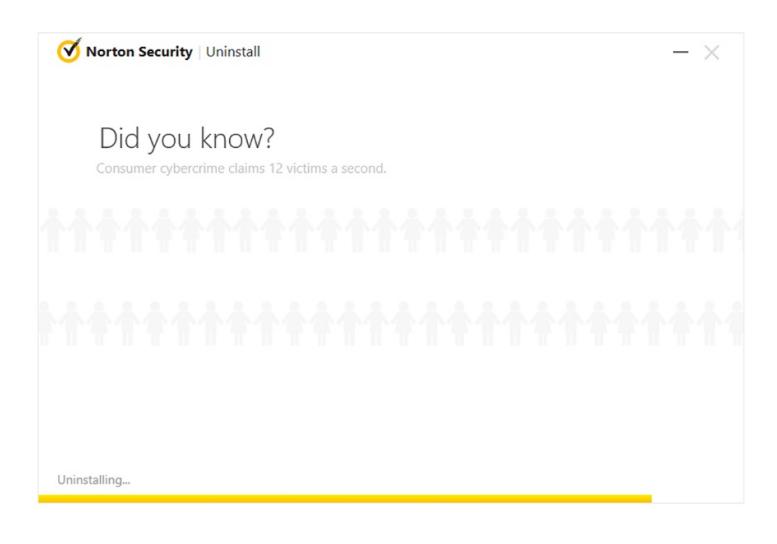

اکنون کامپیوتر خود را یکبار Restart کنید:

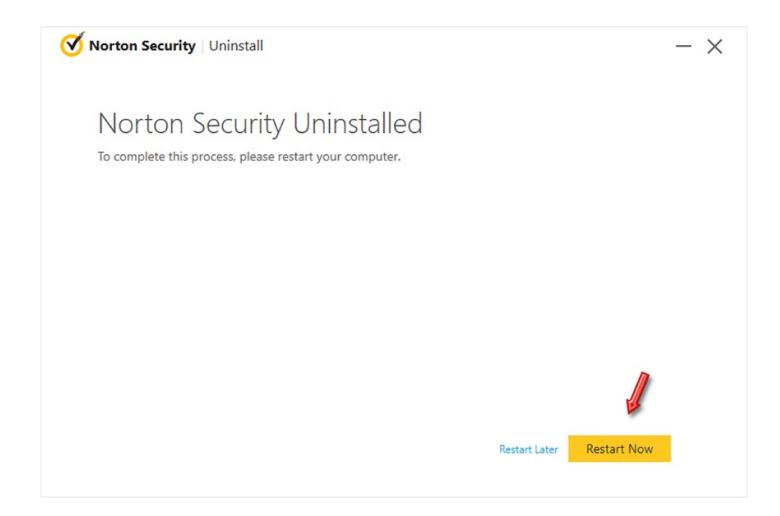

این نسخه از آنتی ویروس Norton بر روی سیستم عامل های Bit32- و Bit64- تست شده است.

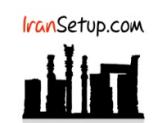

com.IranSetup – پایگاه آنتی ویروس ایران – از ۱۳۸۵

کپیبرداری بدون تغییر در محتویات و نشان IranSetup بلامانع است.